# *Release Notes - SYMBOL TC75 KitKat v1506 with Non-GMS*

**[Introduction](#page-0-0) [Description](#page-0-1)** [Component Description and Version](#page-0-2) [Feature added/supported](#page-1-0) **[Contents](#page-3-0)** [Device Compatibility](#page-4-0) [Installation Requirements](#page-4-1) [Installation Instructions](#page-4-2) [Part Number and Release Date](#page-6-0)

## <span id="page-0-0"></span>**Introduction**

Work more efficiently and better serve your customers by giving your employees enterpriseclass handheld computers that survive life in the field or shop floor, communicate and access information in real time.

The TC70/TC75 is the professional-grade Android device built from the ground up for the enterprise.

- 4G/LTE (TC75 only) and 8.02.11a/b/g/n connectivity for anywhere, anytime access to information
- Zebra's Mobility Extensions (Mx)
- Mobility DNA,a suite of mobility enabling applications, development tools and utilities
- Most advanced scan engine with longer range date capture capability
- <span id="page-0-1"></span>• Rugged and ready for every day enterprise use inside and outside the four walls

## **Description**

- 1. TC75 GA2 REVC Maintenance Release WITHOUT GMS
- 2. The UI to change SIM Card slot is Pre-Installed. Please do the following to activate the UI and set the SIM slot.
	- $\circ$  Settings -> About phone -> SW components -> Tap "WWAN" 5 times and now the UI to select the SIM slot is activated.
	- o Settings -> More… -> Mobile networks -> SIM socket selection

## <span id="page-0-2"></span>**Component Description and Version**

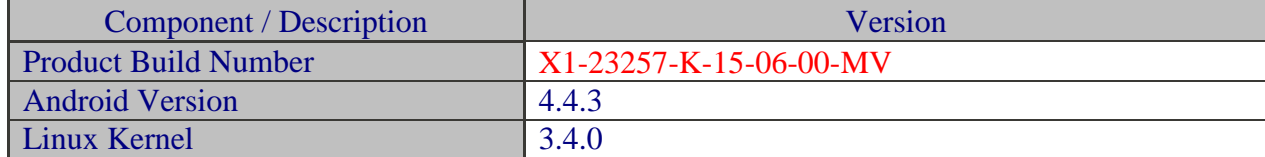

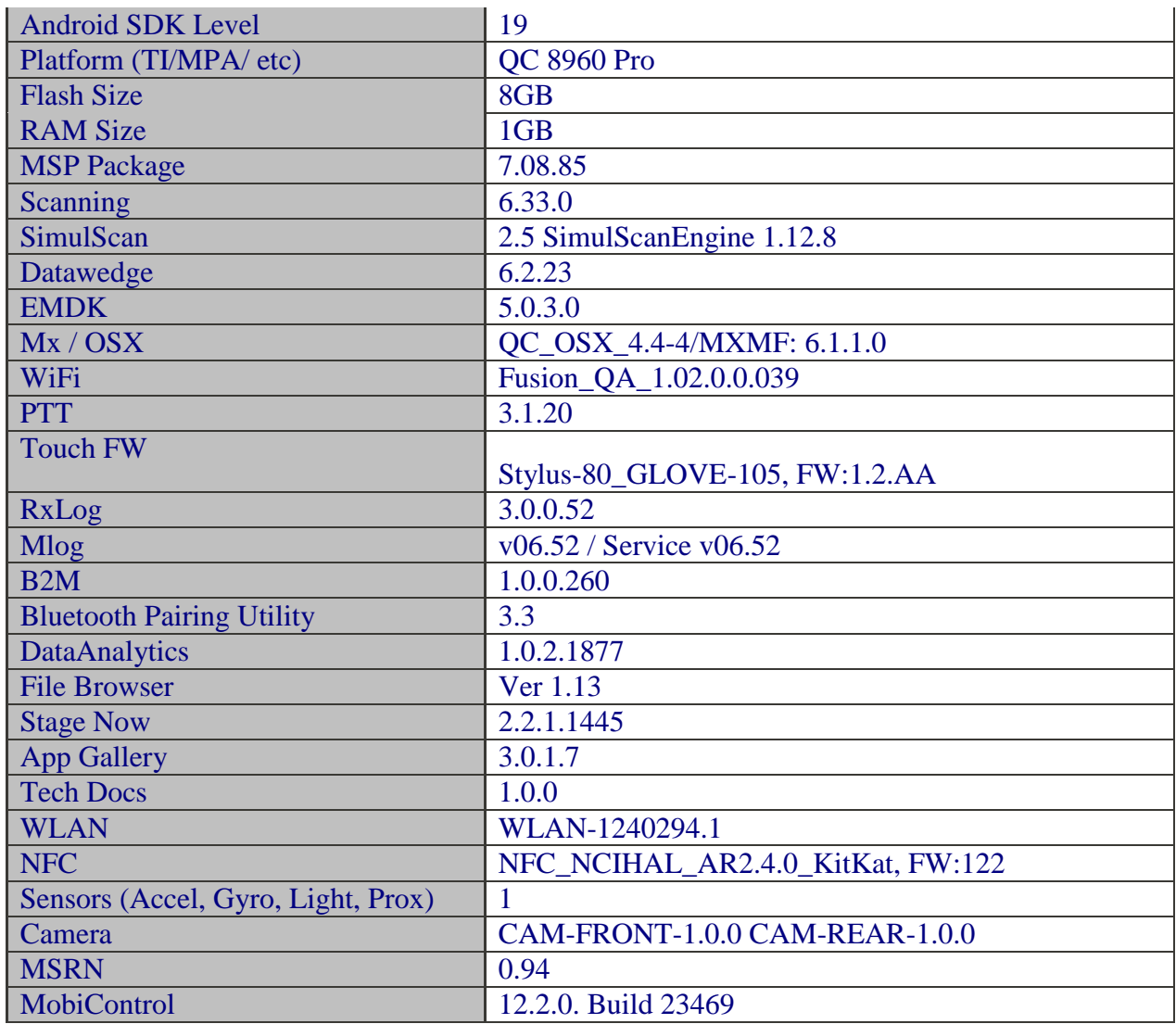

## <span id="page-1-0"></span>**Feature added/supported**

- Added support for SE4750CR scanner
- Added support for ak099xx Ecompass sensor

## **SPR fixes:**

- SPR29036 Resolved an issue wherein Random reboot is being observed during staging process over LAN
- SPR29202 Resolves the issue in Add support for disabling the quick settings in the Status Bar
- SPR29099 Resolves the issue of showing incorrect SOC after battery swap
- SPR29009 Resolved an issue wherein Scanner Exception occurs when switching between SOFT and HARD trigger
- SPR28906 Resolved an issue wherein Enterprise reset fails during processing XML
- SPR28905 Resolved an issue wherein AppMgr fails to install/uninstall during redeployment test
- SPR28470 Resolved an issue wherein When proxy setting is applied, device is not able to access INTRANET site but able to go to INTERNET sites
- SPR28244 Resolved an issue wherein VPN does not work when "Always-On" option is enabled
- SPR29320 Resolved an issue wherein Phone dialer crashes when accessing call history menu
- SPR29618 Resolved an issue wherein TC75-key programmer configs are not consistently functional
- SPR29666 Resolved an issue wherein Data connection keep bouncing On and Off Using "Any Connect VPN"
- SPR29030 Resolves the issue of key-config.xml when deploying into device over the air
- SPR29432 Resolved an issue wherein NFC write command with ISO 15693 card not reliable
- SPR29797 Resolved an issue of Battery Swap activity is crashing on both activate and deactivate
- SPR30085 Fixed an issue wherein Settings application becomes enabled after battery swap
- SPR30140 Fixed an issue wherein the application installation fails due to FAILED\_UID\_MISMATCH error requiring a data-wipe to overcome this issue
- SPR30183 Fixed issue for Unable to use Mobile data when VPN Connection is ON
- SPR30129 Fixed issue wherein Appswitch key remapped border and surroundings of original key functionality takes place
- SPR29355 Fixed an issue wherein the volume level was not getting updated upon pressing Vol +/- keys with PTT PRO running on the device
- SPR30582 Fixed an issue wherein random data network connection drop
- SPR30815 Fixed intermittent error message failed to persist when enrolling TC75
- SPR30656 Fixed an issue wherein Keypad Wakeup Source Scan Trigger takes long press to reset Sleep Timer TC75/TC70
- SPR30318 When TC75 14.04 is used with EHS 2.4.4, logging in/out from EHS Admin mode causes reboot of the terminal
- SPR29608 TC75 AW com.symbol.proxyapi.bridge.AppLockout not working on GMS Builds, works on non-GMS
- SPR29726 TC75 device shows minor sluggishness when opening apps/navigating after white listing is applied
- SPR29700 Resolved an issue wherein the DHCP Option 119 is not working. In TC70 and TC75 Integrated
- SPR29818 Fixed issue wherein Dex accessory does not work after BLE session In TC70
- SPR30591 Resolved an issue wherein Camera Flash light affected by Sim card In TC70 and TC75 Integrated
- SPR30925 Fixed an issue wherein localized strings missing in the device causing APPOPS menu to crash when device is in non english locale
- SPR30069 Resolved issue wherein the GPS position is not accurate.
- SPR30389 Resolved an issue wherein Customer complaining intermittent error of failing to persist mprodigy when enrolling TC75 into mprodigy
- SPR29311 Resolved an issue wherein Profile cannot be applied when it have password with > symbol.
- SPR29035 Fixed an issue wherein Internal Storage ( not SD \card ) on Android variants need to be wiped on Repaired Units
- SPR30494 Fixed an issue wherein TC70 1803 Settings / Security / AppOps will crash when Language is chosen which is not equal to English US or English CAN
- SPR29048/SPR30844 Fixed an issue NP Object deleted error while using iframes in the html page
- SPR30110 Resolved an issue wherein APPGALLERY ERROR received when creating new user from device
- SPR31003 Resolved an issue wherein The scanner stays on for  $\sim$  2-3 Minutes but flickers / goes dark and then illuminates again noticeably
- SPR28994 Resolved an issue wherein Enabling the picklist mode in DW Settings doesn't work
- SPR29184 Resolved an issue wherein customer unable to scan RSS14 barcodes
- SPR29200 Enabled Bluetooth Wide Band Audio on TC70/75
- SPR30048 Fixed an issue wherein Crashes in Binder cause system reboot
- SPR30493 Fixed an issue wherein August 1404 OS build with CFE v02.20 or CFE 00.03 installed Can't Connect to the Camera error done
- SPR30945 Need to reduce speed at which the WLAN disconnect is reported to the top running Application. In this case Wavelink Velocity
- SPR31376 Resolved an Issue wherein TC75 1404 october build EMDK SimulscanSample1 will fail after switching internal imager - internal camera works ok on 1404 august build
- SPR29256/SPR29628 Resolved an Issue wherein Persist Folder Not Accessible After Factory Reset and Mprodigy commissioning process
- SPR29965 Resolved an Issue wherein TC70(KK; Fusion v1.02.0.0.034) frequently fails WPA-PSK authentication handshake (AP generates reason codes 15, 16) ONLY when roaming from 2.4GHz(working) to 5GHz, or exclusively within 5GHz.

# <span id="page-3-0"></span>**Contents**

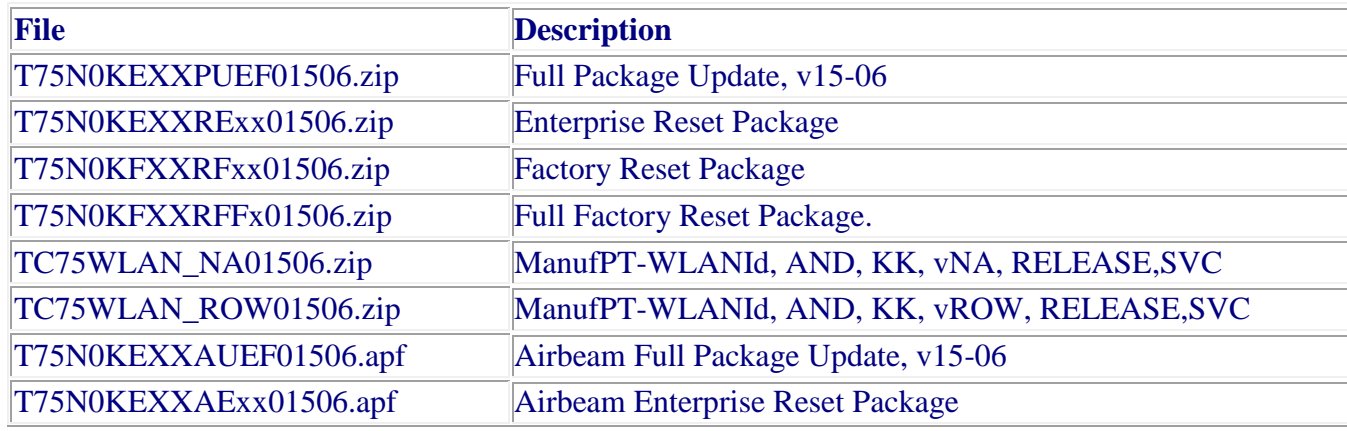

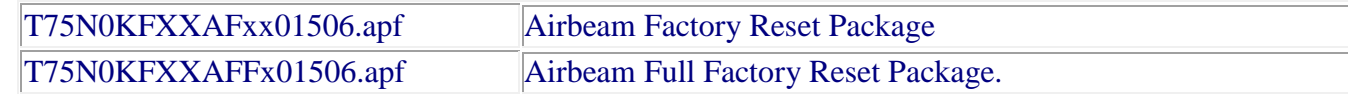

## <span id="page-4-0"></span>**Device Compatibility**

This software release has been approved for use with the following Symbol devices.

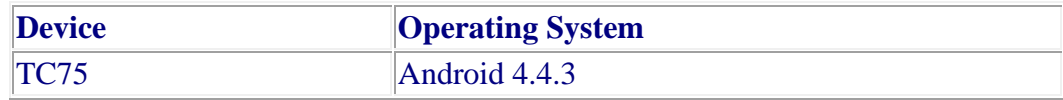

## <span id="page-4-1"></span>**Installation Requirements**

This Software must be used with compatible devices listed above

## <span id="page-4-2"></span>**Installation Instructions**

- 1. Plug the TC75 to the USB Cable and then the Cable to the PC. If you have a Cradle with USB connectivity, connect it.
- 2. You will be connected as a media device.
- 3. Download following packages
	- a. T75N0KEXXPUEF01506.zip (the Full Package Update v15-06),
	- b. T75N0KFXXRFxx01506.zip (Factory Reset Package v15-06),
	- c. T75N0KEXXRExx01506.zip (Enterprise Reset Package v15-06).
	- d. WLAN BIN UPDATE
		- 1. TC75WLAN\_NA01506.zip (if you are in North America or Taiwan)
		- 2. TC75WLAN\_ROW01506.zip (if you are outside of North America… RoW = Rest of World).
- 4. Now, copy the .zip files (and the Optional files too) to your TC75's storage.
- 5. You will need to put your device into Recovery Mode.
	- a. Hold the "Power Key" until "Reset" option appears and then release
	- b. Tap "Reset" and then immediately hold the "PTT Key" until recovery mode is initiated (Let go after you feel the vibration  $\circledcirc$ )
- c. Once on the Recovery Screen, scroll down using "Volume Keys" +/- to the location where you copied the files and press the "PTT Key"
- d. Scroll down using "Volume Keys" +/- and select the WLAN Bin Update for your part of the World with the "PTT Key"
- e. Upon completion, you will be back at the Recovery Mode screen.
- f. Follow same procedure and select the T75N0KEXXPUEF01506.zip (the Full Package Update v1506), with "PTT Key"
- g. Upon completion, you will be back at the Recovery Mode screen.
- h. Next step only if you are switching between GMS and NON-GMS software, otherwise this step is not required.
	- 1. If you are updating device from GMS to NON-GMS or Vice Versa, it is required to either use T75N0KFXXRFxx01506.zip (FactoryReset, this will give complete OOB experience) or at Minimum, please do a T75N0KEXXRExx01506.zip (EnterpriseReset).
- i. If you are going to install the optional packages (see 3e above), then do so now with the same procedure used above…
- j. Upon completion of all the updates, you will be back at the Recovery Mode screen. Select, "reboot system now" with the "PTT Key", you will see it reboot, then you will see "Android is upgrading…" and then you will see the main screen, then...
- 6. Go to "Settings" and scroll down to "About phone" and look at the "Build number". It should end with "15-06-00-MV". Now… you can either start using the TC75 or if you are not going to install a working SIM (or at least not right away), please manually set the date and time. Go to "Settings" and scroll down to "Date & time" and set the correct date and time by unchecking "Automatic date & time" and "Automatic time zone" and then select "Select time zone" and do that. Then, select "Set date" and do that. Finally, select "Set time" and do that. Lastly, put check marks back in "Automatic date & time" and "Automatic time zone".
- 7. Now you are all set to use your updated TC75 WITHOUT GMS.

## **Special Note when switching between GMS AND NON-GMS BUILD**

o Follow Instructions to update the Software

o Do Factory (for full experience including Welcome Screen) OR Enterprise Reset. (without welcome Screen, however saves enterprise persist data)

## <span id="page-6-0"></span>**Part Number and Release Date**

T75N0KEXXPUEF01506 T75N0KEXXRExx01506 T75N0KFXXRFxx01506 T75N0KFXXRFFx01506 TC75WLAN\_NA01506 TC75WLAN\_ROW01506 T75N0KEXXAUEF01506 T75N0KEXXAExx01506 T75N0KFXXAFxx01506 T75N0KFXXAFFx01506

June 30, 2017